### **Livret des défis de programmation**

### Logiciel : Ardublock éducation

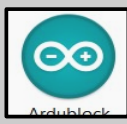

A chaque démarrage du logiciel :  **→ Vérifier** type de carte Outil/type de carte : Arduino/Genuino Uno  $\rightarrow$  Choisir le port de connexion Outil/port : COM X Arduino/Genuino Uno  $\rightarrow$  Puis cliquer outils/Ardublock

Vous pouvez **ouvrir** un document existant ou en **créer** un nouveau.

### Démarche :

1- **Brancher** les composants sur la carte programmable

2- **Connecter** la carte sur un port USB du PC et lancer le logiciel

3- **Programmer**

4- **Téléverser** le programme

- 5- Tester le fonctionnement
- 6- Corriger, modifier,téléverser…
- 7- Valider et enregistrer

8- Sur le compte rendu, réaliser les tâches du cadre "restitution"

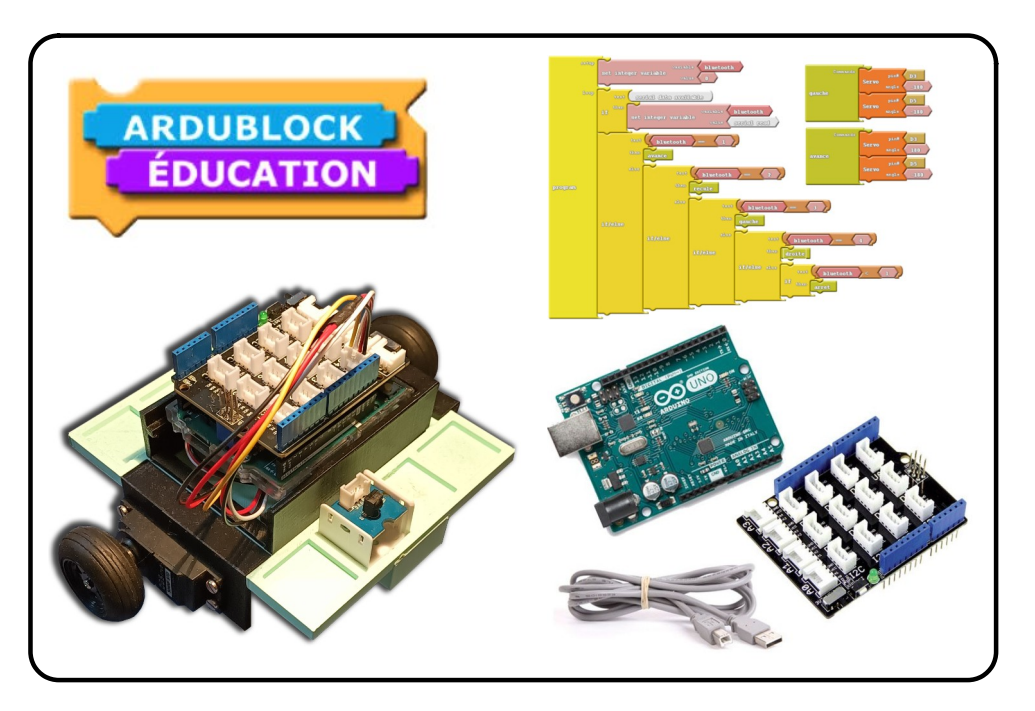

Compétences mises en œuvre : Compétences du bloc "Programmation"

## $\star$  Défi 1  $\star$

### Matériel :

- $\rightarrow$  Carte Uno + shield + câble USB
- → Diode + câble Grove

 $\rightarrow$  Interrupteur + câble Grove

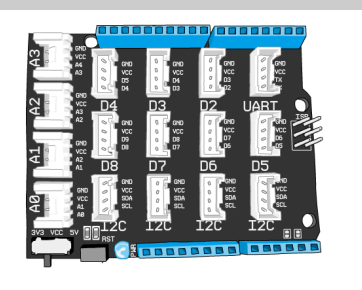

# **Branchements**

- → Diode sur **D2**
- → Interrupteur sur **D3**
- **Attention :** Le fil noir est toujours branché sur la broche **GND**.

### **Ce qu'il faut faire, Programmer l'algorithme suivant :**

- ✗ Allumer la diode quand l'interrupteur est au niveau haut (on).
- ✗ Éteindre la diode rouge quand l'interrupteur est au niveau bas (off).

**Enregistrer** le programme sous le nom "Défi-1" dans votre espace perso.

Compétences mises en œuvre :

 **P1**- Brancher correctement sur une carte programmable, des capteurs et des actionneurs.  **P2**- Écrire, exécuter et tester un programme simple de type action-réaction.

#### **Restitution**

Sur feuille, **recopier** et **répondre** aux questions suivantes :

**Défi 1 - Q1 :** Dessiner le programme que vous avez réalisé et expliquer avec des annotations son fonctionnement.

**Défi 1 - Q2 :** Expliquer ce qu'il se passe lorsque l'on téléverse un programme.

## $\star$  Défi 2  $\star$

### Matériel :

- $\rightarrow$  Carte Uno + shield + câble USB
- → Diode + câble Grove
- $\rightarrow$  Interrupteur + câble Grove
- → \*Bouton poussoir + câble Grove

*\*Souvent on utilise le sigle BP pour Bouton poussoir.*

### Branchements

- → Diode sur **D2**
- → Interrupteur sur **D3**
- **→** Bouton sur **D4**
- **Attention :** Le fil noir est toujours branché sur la broche **GND**.

### **Ce qu'il faut faire, Programmer l'algorithme suivant :**

- ✗ Allumer la diode quand l'interrupteur est au niveau haut (on) **et** que le bouton-poussoir est activé.
- ✗ Éteindre la diode rouge quand l'interrupteur est au niveau bas (off) **ou** que le bouton-poussoir n'est pas activé.

**Enregistrer** le programme sous le nom "Défi-2" dans votre espace perso.

Compétences mises en œuvre :

 **P1**- Brancher correctement sur une carte programmable, des capteurs et des actionneurs.  **P2**- Écrire, exécuter et tester un programme simple de type action-réaction.

#### **Restitution**

Sur feuille, **recopier** et **répondre** à la question suivante :

**Défi 2 - Q1 :** Quel "bloc conditionnel" est utilisé pour le BP ? A quoi sert-il ? **Défi 2 - Q2 :** Pourquoi peut-on dire que les blocs actionneurs marchent toujours par deux ?

## Défi 3  $\star$

**Attention**, les câbles à prendre ne sont plus précisés.

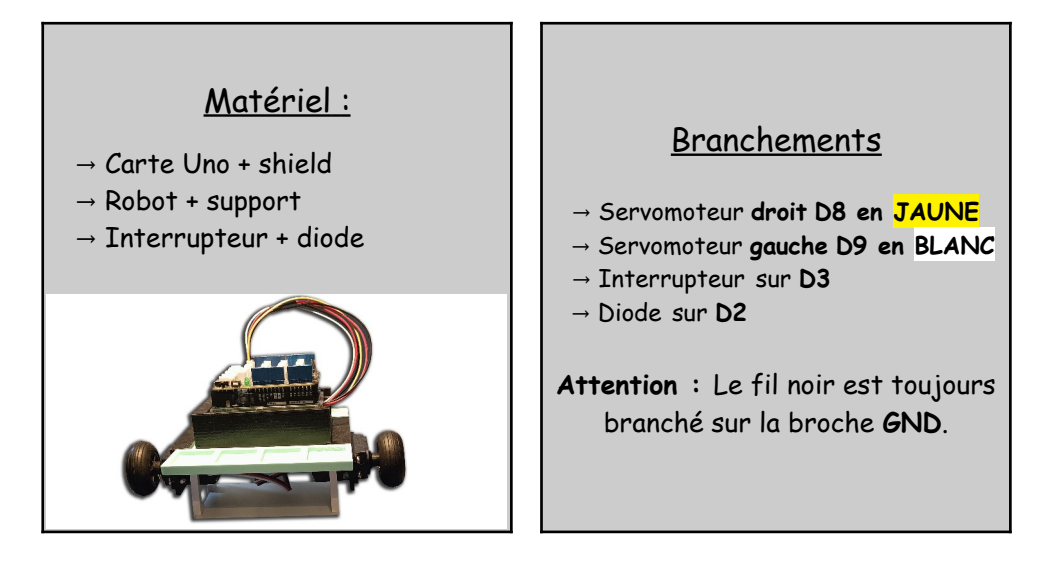

### **Ce qu'il faut faire, Programmer l'algorithme suivant :**

- ✗ Le robot avance en ligne droite pendant 3 secondes,
- ✗ Il s'arrête pendant 2 secondes,
- ✗ Et recommence à l'infini !

**Enregistrer** le programme sous le nom "Défi-3" dans votre espace perso

Compétences mises en œuvre :

 **P1 -** Brancher correctement sur une carte programmable, des capteurs et des actionneurs.  **P2** - Écrire, exécuter et tester un programme simple de type action-réaction.

#### **Restitution**

Sur feuille, **recopier** et **répondre** aux questions suivantes :

**Défi 3 - Q1 :** Quelle "astuce moteur," permet au robot d'avancer en ligne droite ? **Défi 3 - Q2 :** Faire un croquis du robot et indiquer avec des annotations le nom des éléments dont il est équipé.

## $\star \star$  Défi 4  $\star \star$

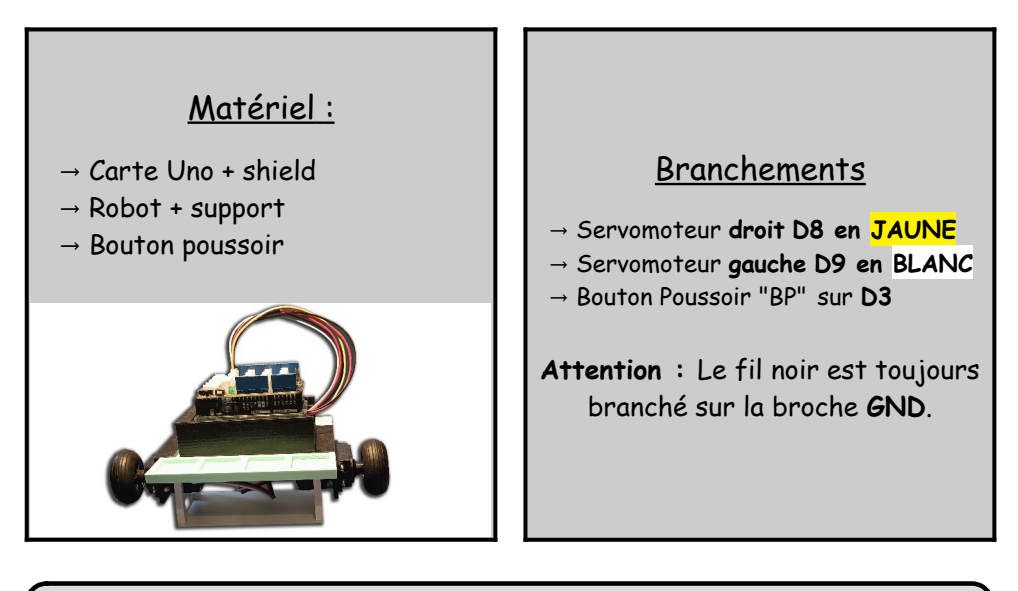

Copier-Coller le fichier "Programme de base" dans votre espace de travail personnel, puis l'ouvrir.

Dossier → Ma classe/Ressource/Programmation/Programme de base

## **Ce qu'il faut faire :**

- ✗ Utiliser les sous-programmes pour que le robot se déplace en carré lors d'un pression sur le BP.
	-
- ✗ Utiliser 10 blocs max pour le programme principal

**Enregistrer** le programme sous le nom "Défi-4" dans votre espace perso.

Compétences mises en œuvre :

 **P1**- Brancher correctement sur une carte programmable, des capteurs et des actionneurs.  **P4**- Écrire et exécuter un programme incluant des répétitions.

#### **Restitution**

Sur feuille, **recopier** et **répondre** à la question suivante :

**Défi 4 - Q1 :** Comment réaliser une action plusieurs fois de suite ?

# $\star \star$  Défi 5  $\star \star$

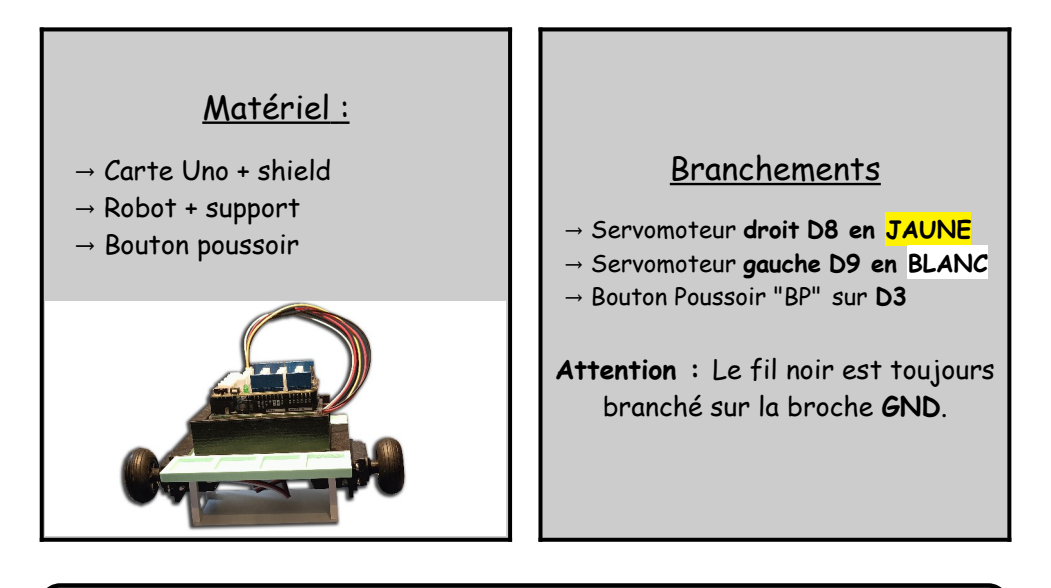

Ouvrir le programme "Défis-4" et le modifier.

## **Ce qu'il faut faire :**

- ✗ Observer ce programme qui utilise des sous-programmes :
	- ✗ Créer le sous-programme "Reculer" et tester son fonctionnement
	- ✗ Créer le sous-programme "Arrêter" et tester son fonctionnement
- ✗ Programmer votre robot pour qu'il enchaîne les 5 mouvements de basse par tranche de trois secondes

**Enregistrer** le programme sous le nom "Défi-5" dans votre espace perso.

Compétences mises en œuvre :

 **P1**- Brancher correctement sur une carte programmable, des capteurs et des actionneurs.  **P5**- Écrire et exécuter un programme faisant appel à des sous-programmes.

#### **Restitution**

Sur feuille, **recopier** et **répondre** à la question suivante :

**Défi 5 - Q1 :** Expliquer ce que sont les sous-programmes et à quoi ils servent.

# $\star \star \star$  Défi 6  $\star \star \star$

### Matériel :

- $\rightarrow$  Carte Uno + shield
- → Robot UnoEvo + support
- → Bouton poussoir
- → Buzzer
- → Diode verte et diode rouge

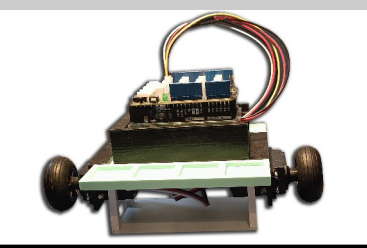

## **Branchements** → Servomoteur **droit D8 en JAUNE**  → Servomoteur **gauche D9 en BLANC →** Bouton poussoir sur **D3 →** Buzzer sur **???** (à vous de choisir) **→** Diodes sur **???** (à vous de choisir)

**Attention :** Le fil noir est toujours branché sur la broche **GND**.

 $x<sup>3</sup>$ 

Ouvrir le programme "Défis-5" et le modifier.

## **Ce qu'il faut faire,**

**Programmer le robot** pour qu'il réalise les actions définies par l'organigramme présent au dos de cette fiche **:**

✗ Utiliser moins de 25 blocs pour l'ensemble du programme

**Enregistrer** le programme sous le nom "Défi-6" dans votre espace perso.

Compétences mises en œuvre :

 **P1**- Brancher correctement sur une carte programmable, des capteurs et des actionneurs.

- **P3-** Décrire le fonctionnement d'un système via un algorithme et son organigramme.
- **P4** Écrire et exécuter un programme incluant des répétitions. (boucles)
- **P5** Écrire et exécuter un programme faisant appel à des sous-programmes.

#### **Restitution**

Sur feuille, **recopier** et **répondre** aux questions suivantes :

**Défi 6 - Q1 :** Chercher la définition des mots, algorithme et organigramme.

**Défi 6 - Q2 :** Expliquer le lien entre ces deux notions.

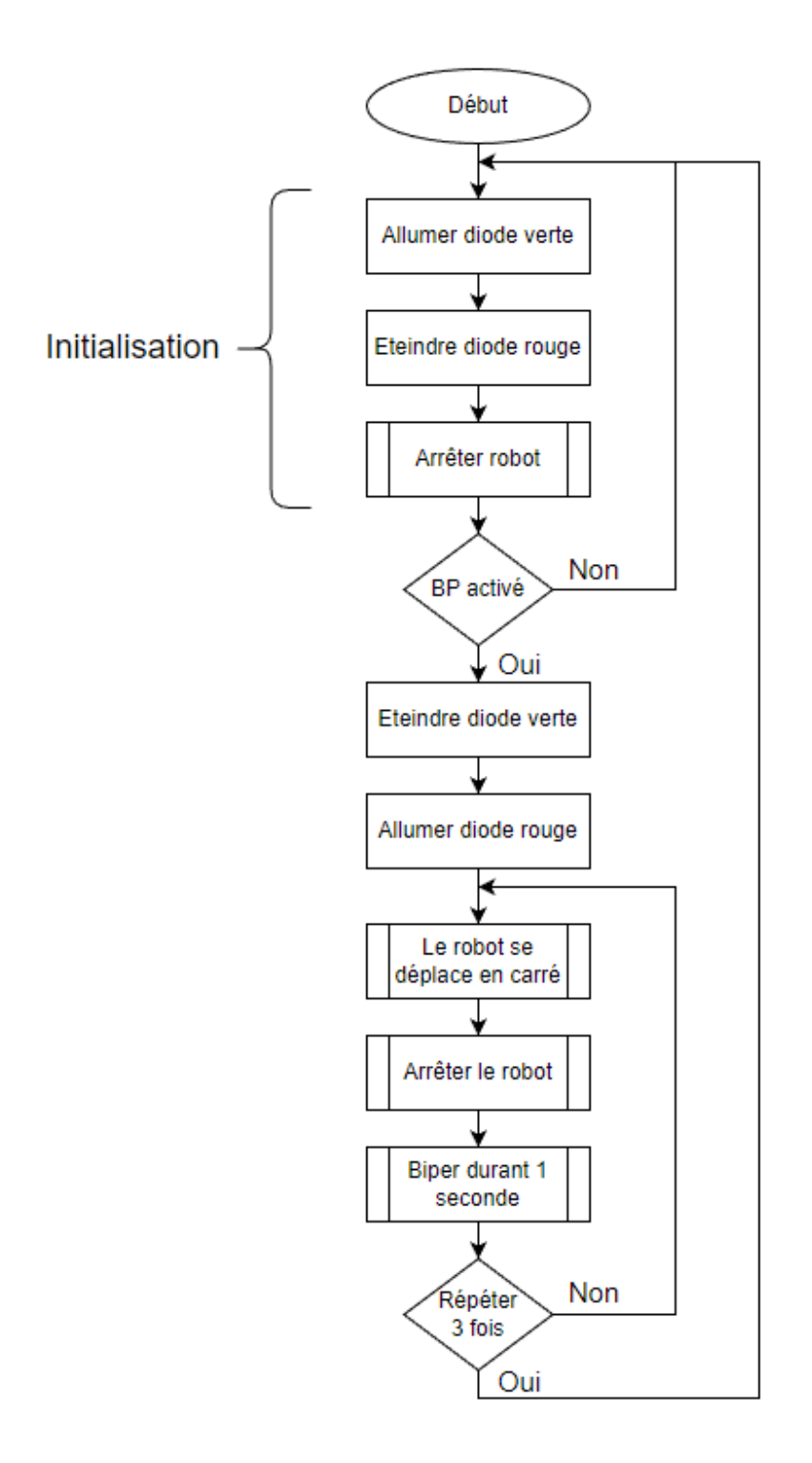

# **★★★ Défi 7 ★★★**

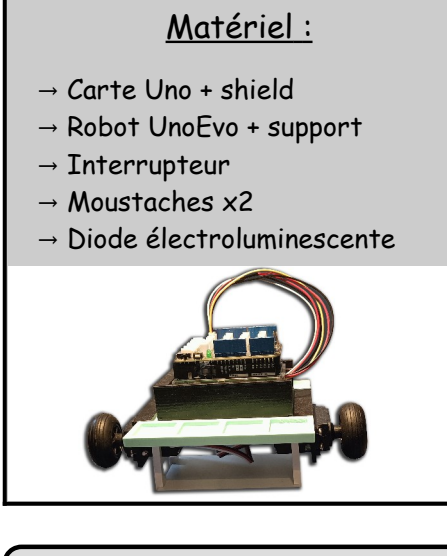

### Branchements

- → Servomoteur **droit D8 en JAUNE**
- → Servomoteur **gauche D9 en BLANC**
- **→** Interrupteur sur **D3**
- **→** Moustache gauche sur **D5**
- **→** Moustache droite sur **D4**
- **→** Diode sur **D2**

**Attention :** Le fil noir est toujours branché sur la broche **GND**.

Copier-Coller le fichier "Programme moustache" dans votre espace de travail personnel, puis l'ouvrir.

Dossier → Ma classe/Ressource/Programmation/Programme moustache

## **Ce qu'il faut faire,**

- 1. Téléverser et tester le programme.
- 2. Observer son fonctionnement.
- 3. Analyser son fonctionnement.

Compétences mises en œuvre :

 **P1**- Brancher correctement sur une carte programmable, des capteurs et des actionneurs.  **P3**- Décrire le fonctionnement d'un système via un algorithme et son organigramme.

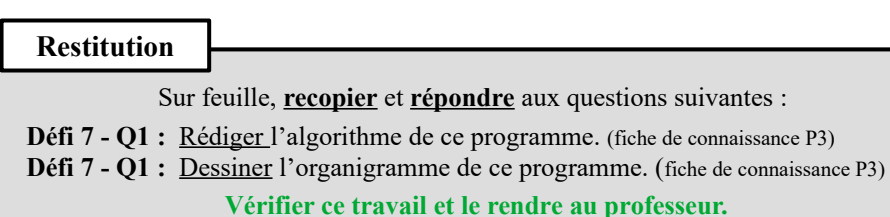

# **\*\*\*\*** Défi 8 \*\*\*\*

### Matériel :

- $\rightarrow$  Carte Uno + shield
- → Robot UnoEvo + support
- → Télécommande IR\* + capteur IR
- → Diode électroluminescente

\*IR = Infra rouge

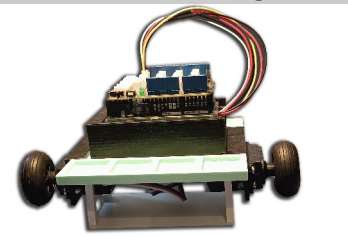

### Branchements

 A vous de choisir avec cohérence tous les branchements

**Attention :** Le fil noir est toujours branché sur la broche **GND**.

### **Ce qu'il faut faire, Programmer l'algorithme suivant :**

- ✗ **Si** la touche + est activée, le robot avance.
- ✗ **Si** la touche est activée, le robot recule.
- ✗ **Si** la touche droite est activée, le robot tourne à droite.
- ✗ **Si** la touche gauche est activée, le robot tourne à gauche.
- ✗ **Si** la touche arrêt (rouge) est activée, le robot s'arrête.

**Aide** : Vous pouvez utiliser la fiche ressource sur la télécommande infrarouge.

#### Compétences mises en œuvre :

 **P1**- Brancher correctement sur une carte programmable, des capteurs et des actionneurs.  **P6**- Écrire et exécuter un programme incluant des conditions. ( ET, OU, Si, Sinon, Faire…) **P7**- Écrire et exécuter un programme incluant des variables.

#### **Restitution**

**Sur une nouvelle feuille, recopier et répondre aux questions suivantes :**

**Défi 8 - Q1 : Imprimer le programme obtenu**.

**Défi 8 - Q2 :** Ajouter des annotations pour expliquer les étapes du programme.

# **\*\*\*\*** Défi 9 \*\*\*\*

### Matériel :

- $\rightarrow$  Carte Uno + shield
- → Robot UnoEvo + support
- $\rightarrow$  Interrupteur
- → Détecteurs de ligne noire x2
- $\rightarrow$  Autre  $\lambda$

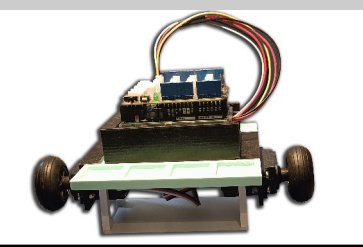

### Branchements

- A vous de choisir avec cohérence les branchements
- **Attention :** Le fil noir est toujours branché sur la broche **GND**.

### **Ce qu'il faut faire :**

→ Programmer le robot pour qu'il suive la ligne noire de la piste suivante.

→ Vous pouvez utiliser un ou deux détecteurs de ligne noire.

→ Vous pouvez vous aider de la fiche ressource détecteur infrarouge (suiveur de ligne)

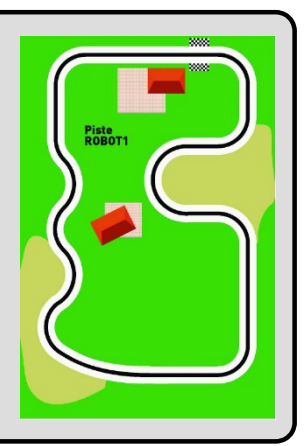

Toutes les compétences de **P1** à **P7. Bon courage :-)**

#### **Restitution**

**Sur une nouvelle feuille, recopier et répondre aux questions suivantes :**

**Défi 9 - Q1 : Imprimer le programme obtenu**.

**Défi 9 - Q2 :** Ajouter des annotations pour expliquer les étapes du programme.

**Défi 9 - Q3 :** Rédiger l'algorithme du programme et tracer son organigramme.